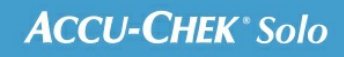

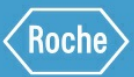

# **MANUEL DE** FORMATION

Le système de micropompe Accu-Chek<sup>®</sup> Solo

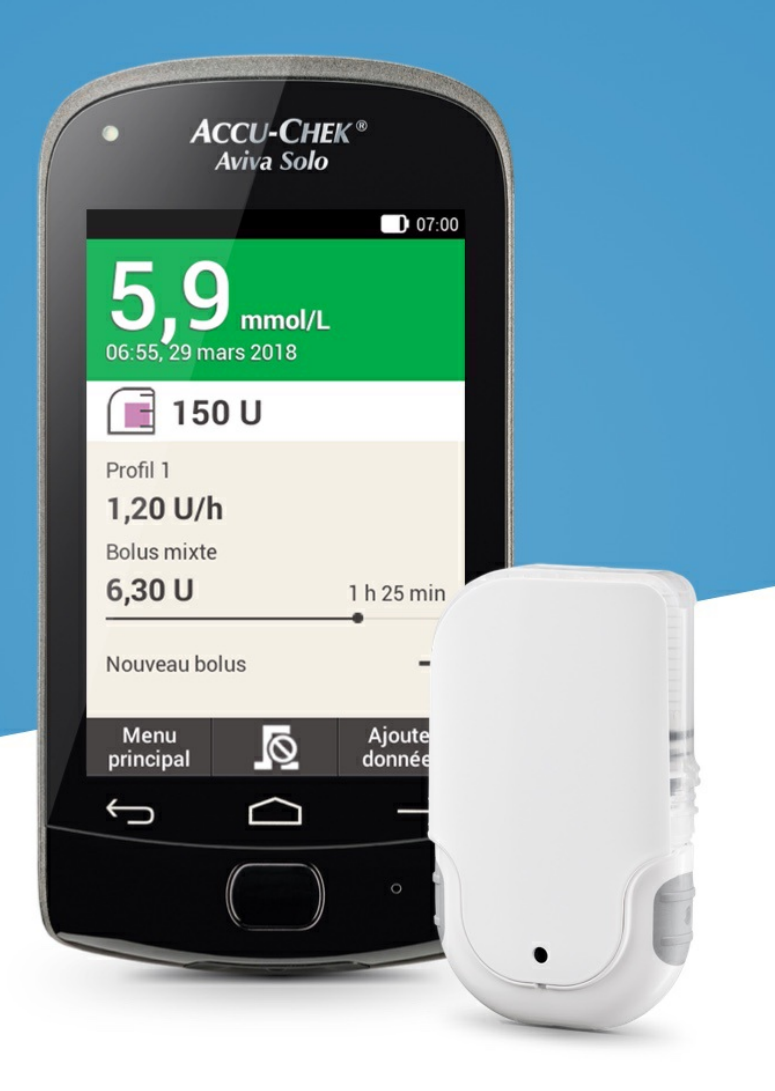

**7. Administration d'un bolus**

# **ÉCRAN DE SAISIE D'UN BOLUS**

# **Familiarisation avec l'écran de saisie d'un bolus**

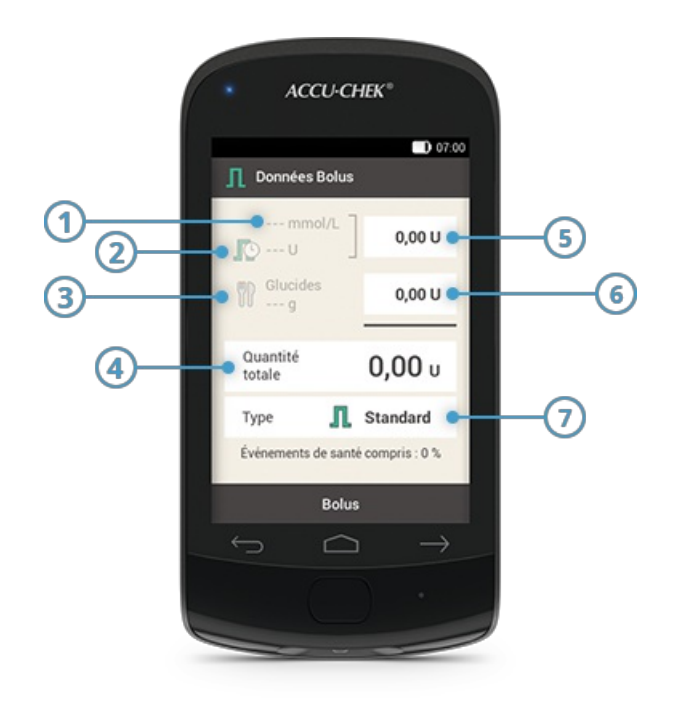

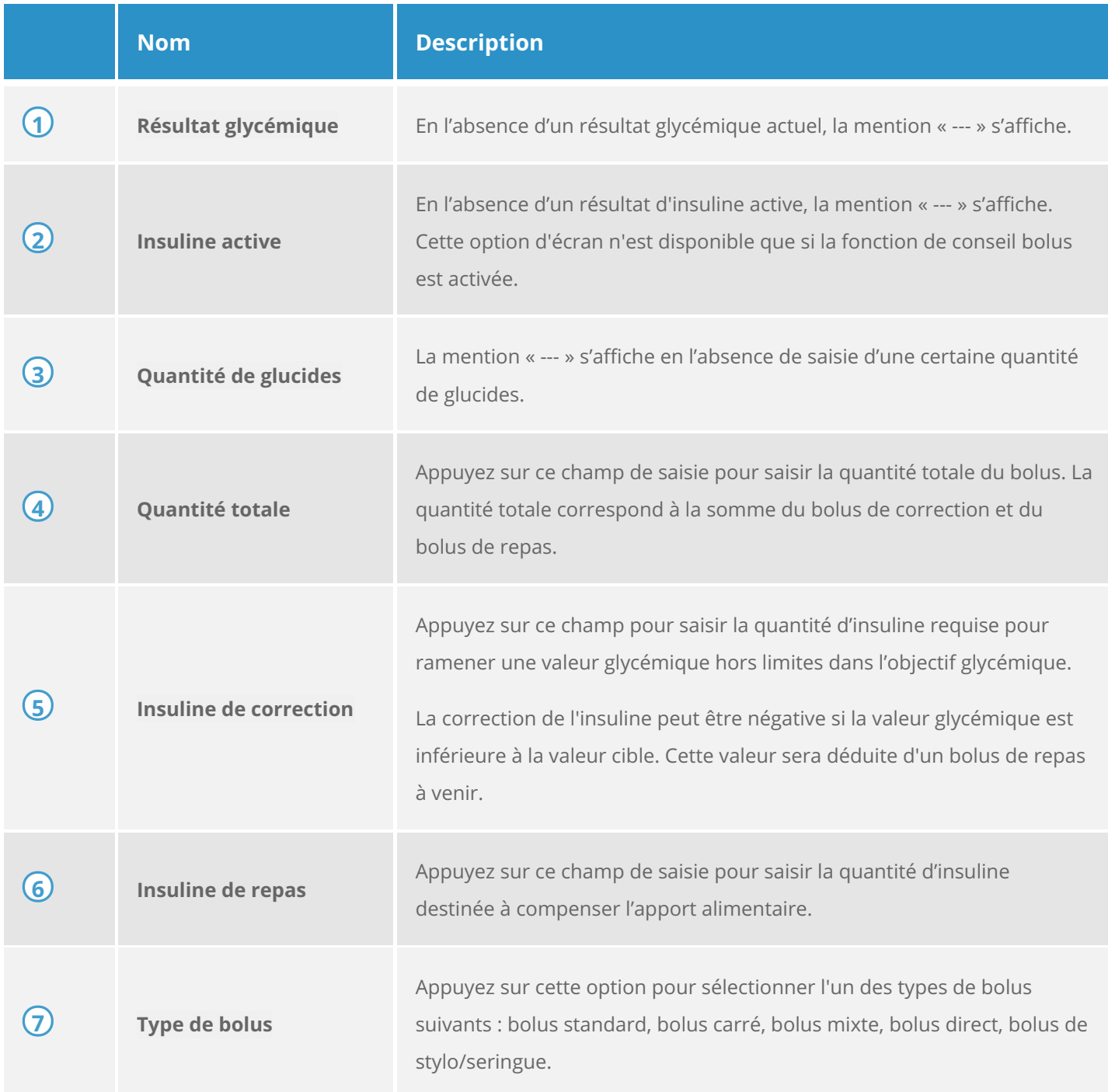

Les information affichées pour la quantité de glucides sur la télécommande de gestion du diabète ( **3** ) n'apparaissent que si vous avez les avez saisies à l'écran détaillé des résultats glycémiques.

Aucune quantité de bolus n'est indiquée lors de l'apparition de l'affichage de saisie de bolus apparaît pour la première fois. Vous devez donc saisir la quantité de bolus.

La quantité totale du bolus est désactivée et ne peut pas être ajustée si vous réglez d'abord le bolus de correction ou le bolus de repas. La valeur est néanmoins mise à jour en conséquence.

Si vous réglez d'abord la quantité totale, la totalité de l'insuline sera définie comme bolus de correction. Les champs de saisie du bolus de correction et du bolus de repas sont désactivés.

Il est donc recommandé de commencer par saisir le bolus de correction et le bolus de repas, séparément. Si l'option de conseil bolus n'est pas configurée, la distinction entre une insuline de correction et une insuline de repas affecte essentiellement les types de bolus que vous pouvez utiliser. La configuration de la fonction de conseil bolus peut aider à mieux contrôler des valeurs glycémiques élevées suivant un repas.

# **BOLUS STANDARD**

## **Qu'est-ce que le bolus standard**

Le bolus standard administre en une seule fois toute la dose d'insuline programmée, à l'image d'une injection. Ce bolus peut être utile pour les aliments contenant des glucides à action rapide, comme un gâteau ou du pain. Le bolus standard est également approprié pour corriger des niveaux de glycémie élevés.

## **Initiation d'un bolus**

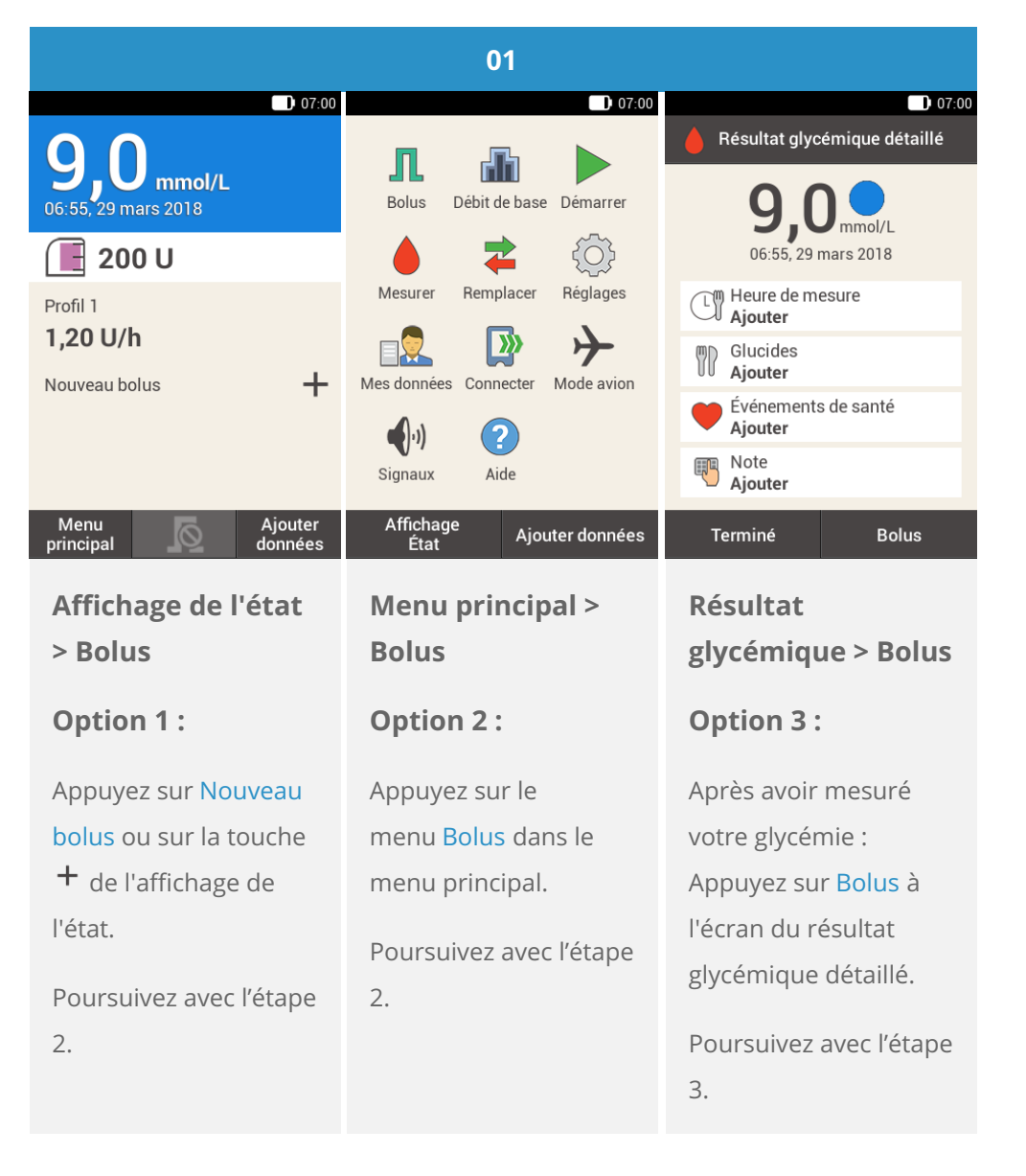

Si vous avez déjà configuré la fonction de conseil bolus, la fonction « Bolus » de l'option 3 vous donnera directement accès à l'écran de résultat du conseil bolus. (Pour plus d'informations sur le conseil bolus, voir (Système de [micropompe](file:///handbook/13101/view#id=13374:119970) Accu-Chek Solo) Chapitre 9.1).

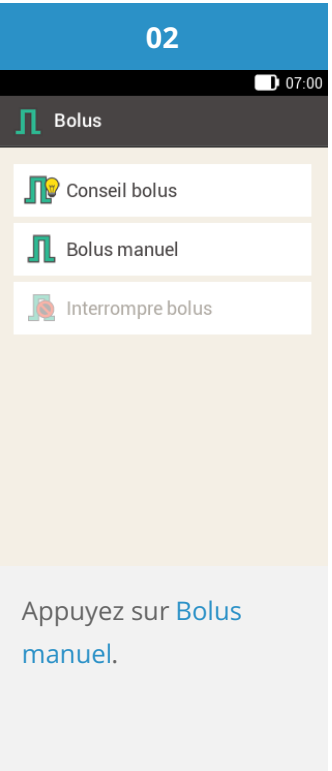

# **Saisie du bolus**

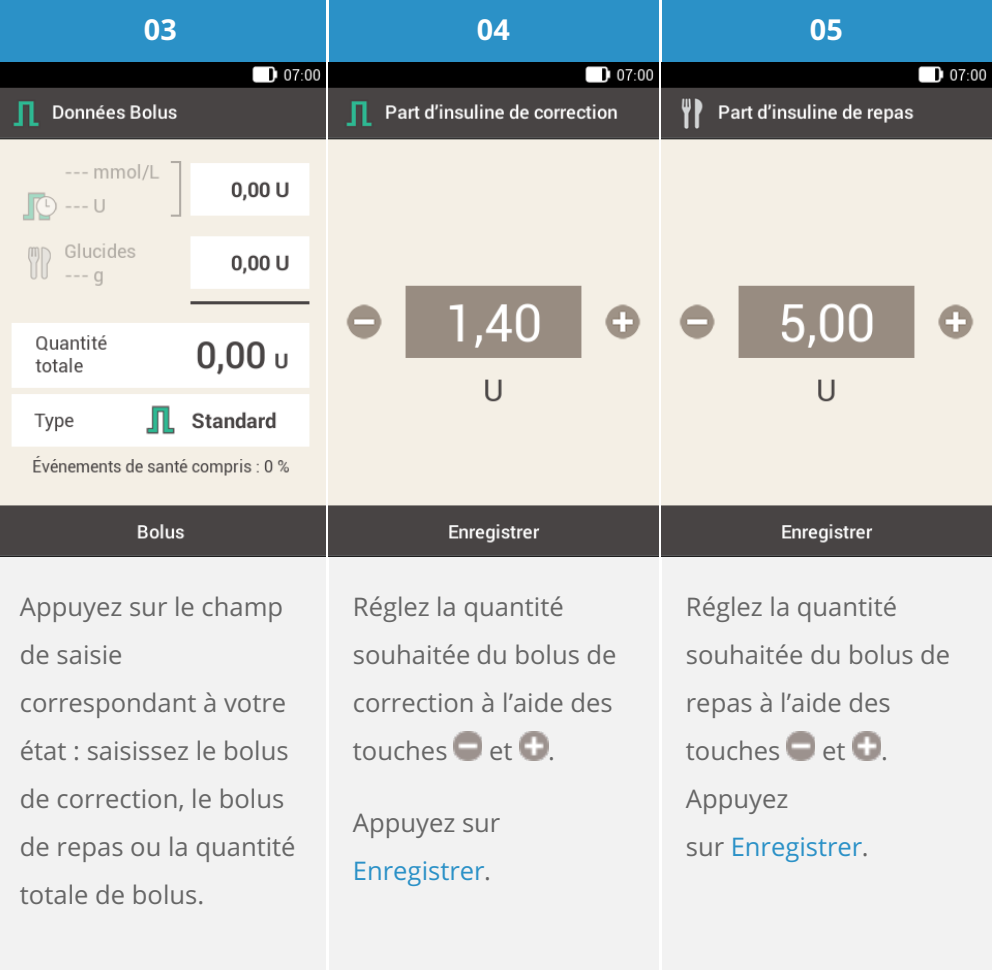

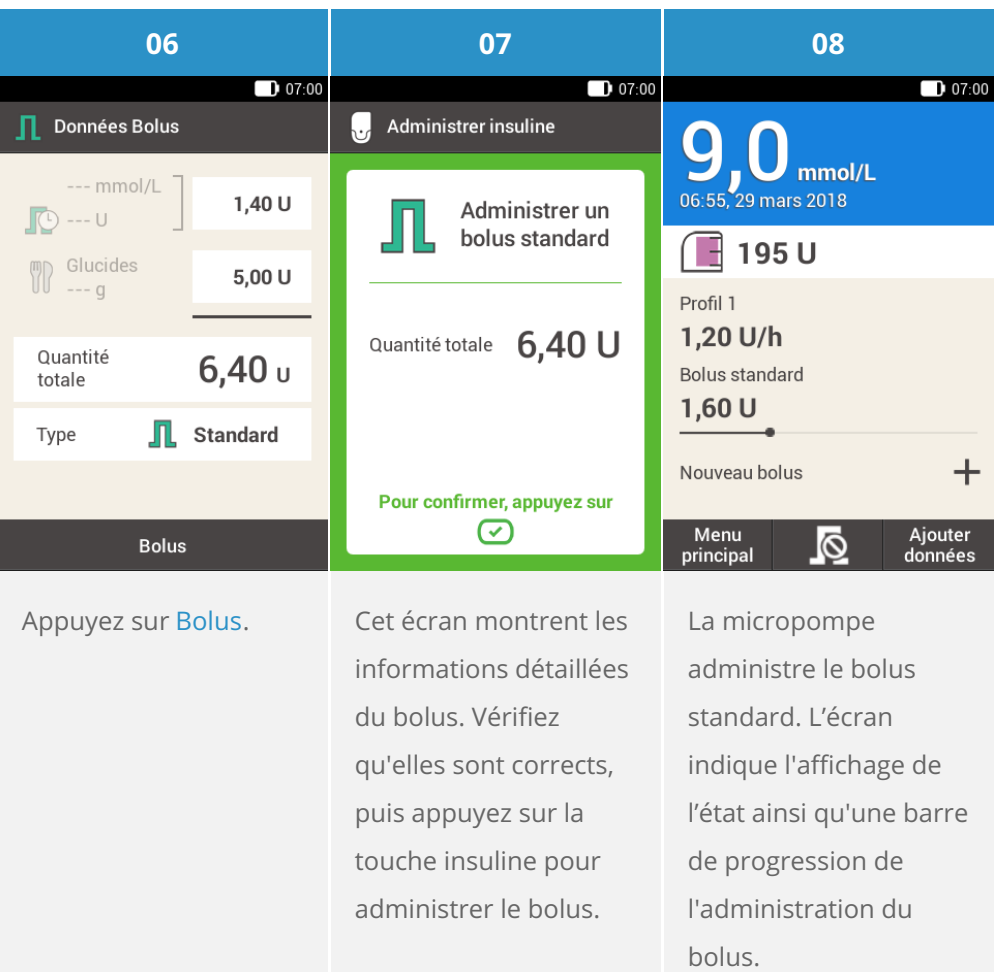

# **BOLUS CARRÉ**

#### **Qu'est-ce que le bolus carré**

Dans les cas où l'administration de l'insuline de bolus est requise sur une certaine période de temps plutôt qu'en une fois, vous pouvez utiliser un bolus carré. Le bolus carré est une fonction spéciale des pompes de perfusion d'insuline, dans laquelle la quantité d'insuline est administrée sur une certaine durée que vous pouvez régler, si nécessaire. Cette fonction est particulièrement utile pour les repas à digestion lente, comme des aliments à base de glucides complexes ou à haute teneur en lipides et en protéines. Le bolus carré peut aussi s'avérer utile pour les repas s'étendant sur une durée prolongée (par ex. un buffet). La durée de l'administration du bolus peut être programmée par intervalles de 15 minutes, jusqu'à un maximum de 24 heures. L'administration commence dès la confirmation du bolus. Tout au long de l'administration du bolus, la durée et la quantité restantes du bolus carré sont indiquées dans l'affichage de l'état. Vous pouvez ajouter un bolus standard ou direct à un bolus carré en cours, ainsi qu'un autre bolus carré ou mixte.

#### **Note** O

Vous ne pouvez programmer un bolus carré que si vous programmez de l'insuline pour couvrir des glucides et non de l'insuline de correction. En conséquence, ne commencez pas par programmer le bolus total.

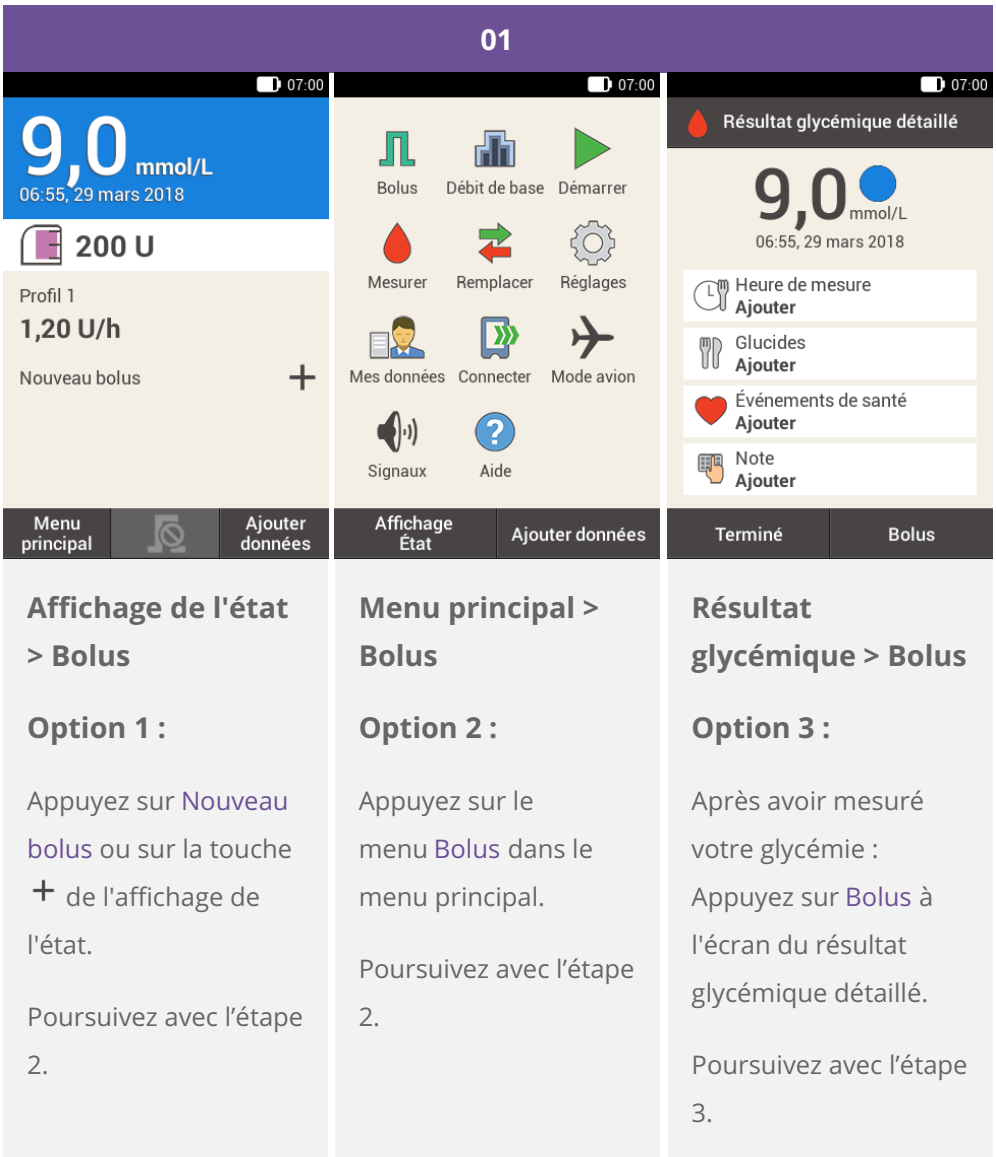

Si vous avez déjà configuré la fonction de conseil bolus, la fonction « Bolus » de l'option 3 vous donnera directement accès à l'écran de résultat du conseil bolus. (Pour plus d'informations sur le conseil bolus, voir (Système de [micropompe](file:///handbook/13101/view#id=13374:119970) Accu-Chek Solo) Chapitre 9.1).

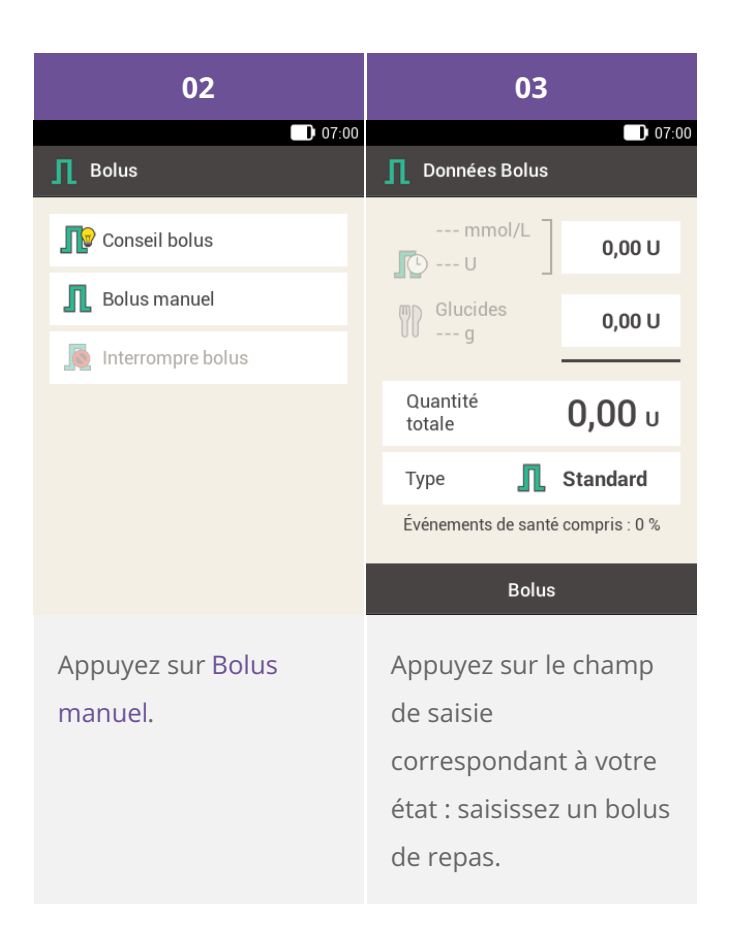

#### $\bigcirc$ **Note**

Vous ne pouvez pas administrer l'insuline de correction sur une certaine durée. En conséquence, ne saisissez pas de valeur d'insuline dans le champ dédié à l'insuline de correction ou l'insuline totale. Si vous avez besoin d'un bolus de correction, utilisez plutôt le bolus standard ou mixte.

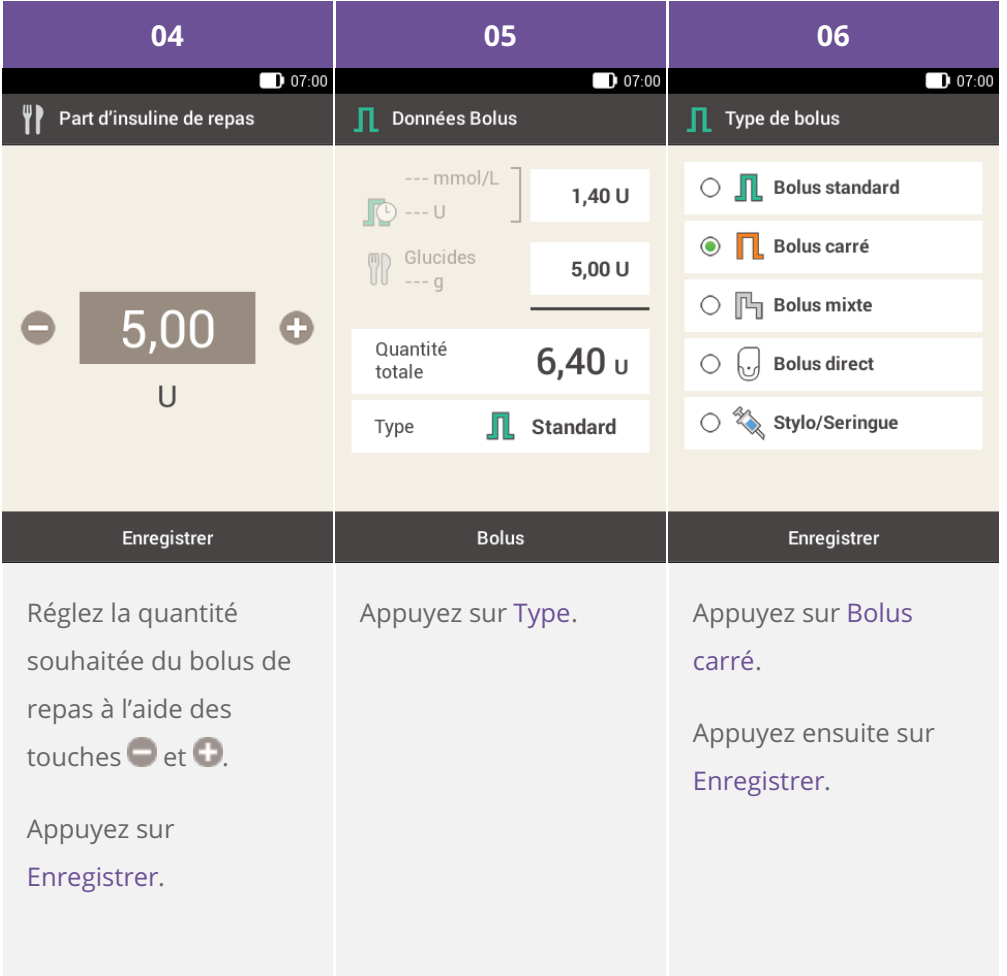

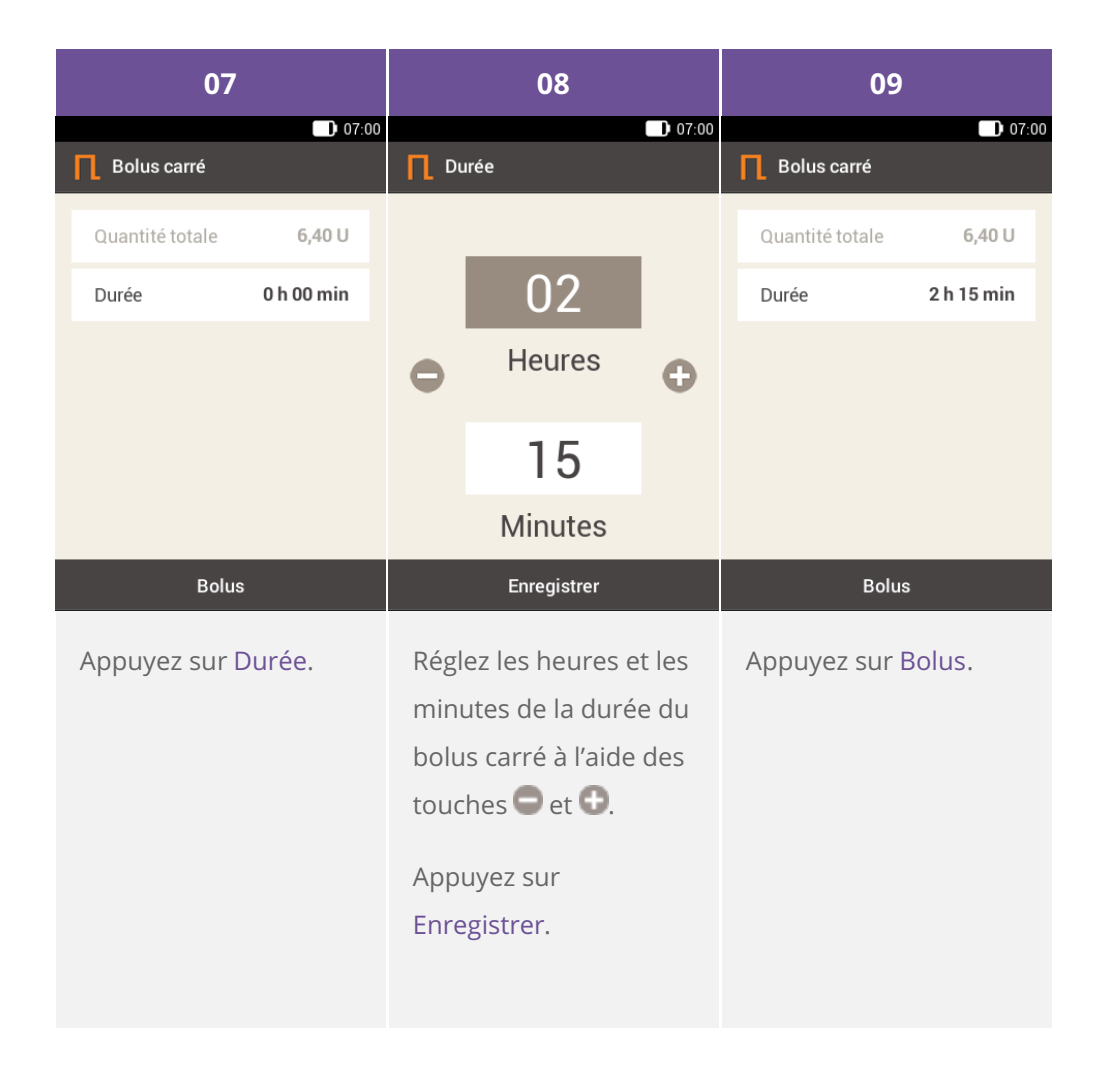

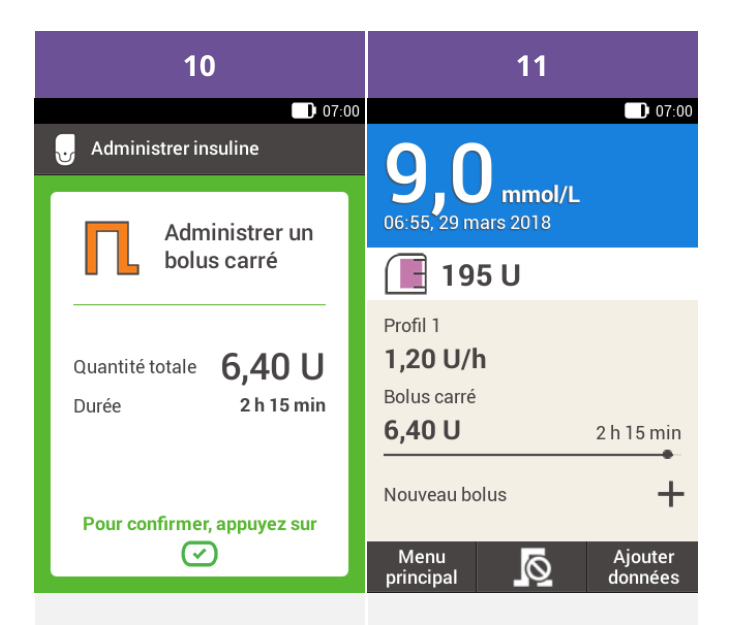

Cet écran montrent les informations détaillées du bolus. Vérifiez qu'elles sont corrects, puis appuyez sur la touche insuline pour administrer le bolus.

La micropompe administre le bolus carré. L'écran indique l'affichage de l'état ainsi qu'une barre de progression pour l'administration du bolus et le temps restant avant la fin de l'opération.

# **BOLUS MIXTE**

## **Qu'est-ce que le bolus mixte ?**

Le bolus mixte est une autre fonction unique propre aux pompes à insuline et combine un bolus standard avec un bolus carré : une partie du bolus est immédiatement administrée, tandis que l'autre partie est injectée au cours d'une durée spécifiée. Ce type de bolus peut s'avérer utile en cas de repas contenant à la fois des glucides à digestion rapide et lente, ou des repas à base de protéines et de graisses, ou en cas de long repas avec plusieurs plats. Vous pouvez également utiliser ce type de bolus si vous prévoyez de consommer des glucides à digestion lente, mais que vous présenter un niveau de glycémie élevé avant le repas. Vous programmez donc la fraction immédiate du bolus pour corriger le niveau de glycémie, puis la dose prolongée pour gérer les glucides. La durée de la dose de prolongé (bolus carré) peut être programmée par intervalles de 15 minutes, jusqu'à un maximum de 24 heures, et commence dès la confirmation du bolus. Vous pouvez ajouter un bolus standard ou direct à un bolus mixte en cours, ainsi qu'un autre bolus carré ou mixte.

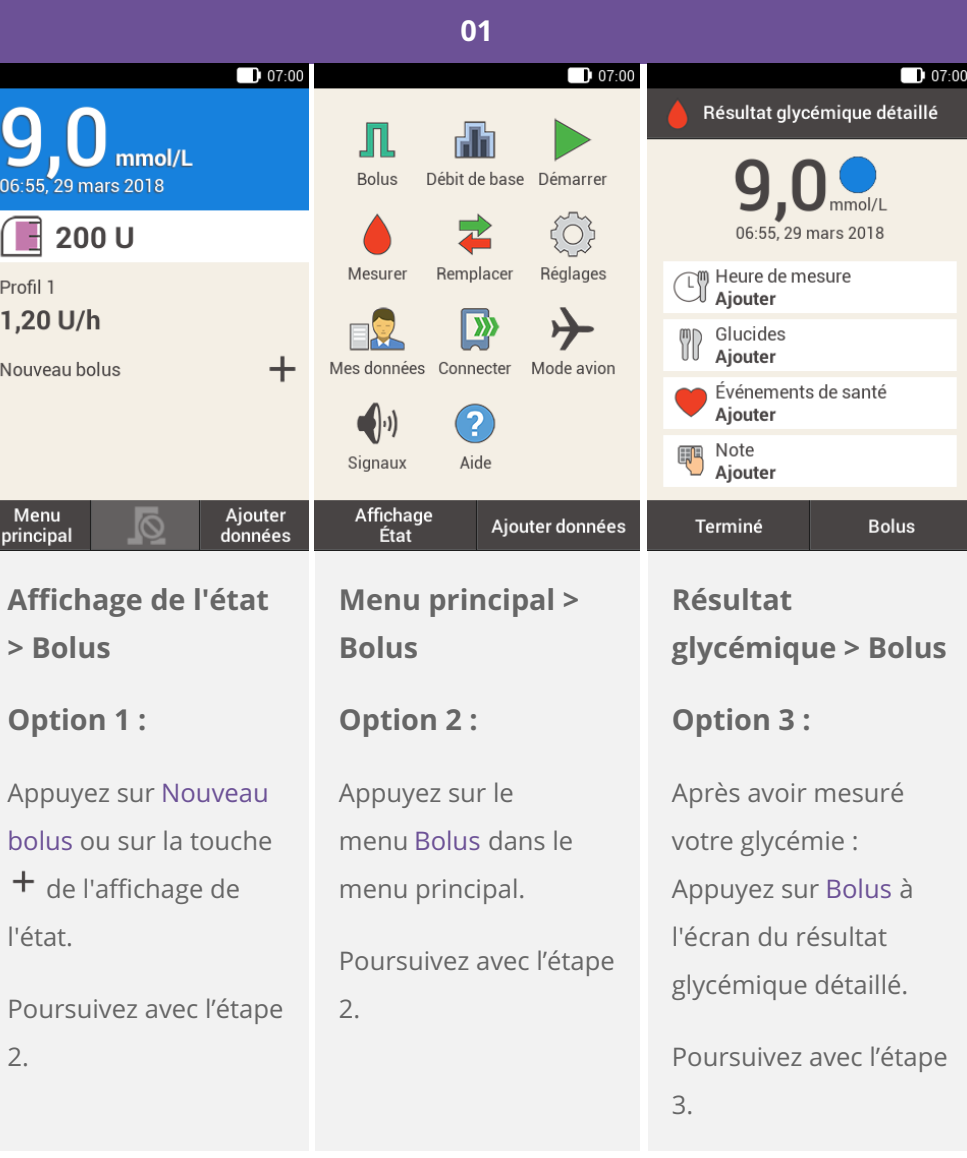

Si vous avez déjà configuré la fonction de conseil bolus, la fonction « Bolus » de l'option 3 vous donnera directement accès à l'écran de résultat du conseil bolus. (Pour plus d'informations sur le conseil bolus, voir (Système de [micropompe](file:///handbook/13101/view#id=13374:119970) Accu-Chek Solo) Chapitre 9.1).

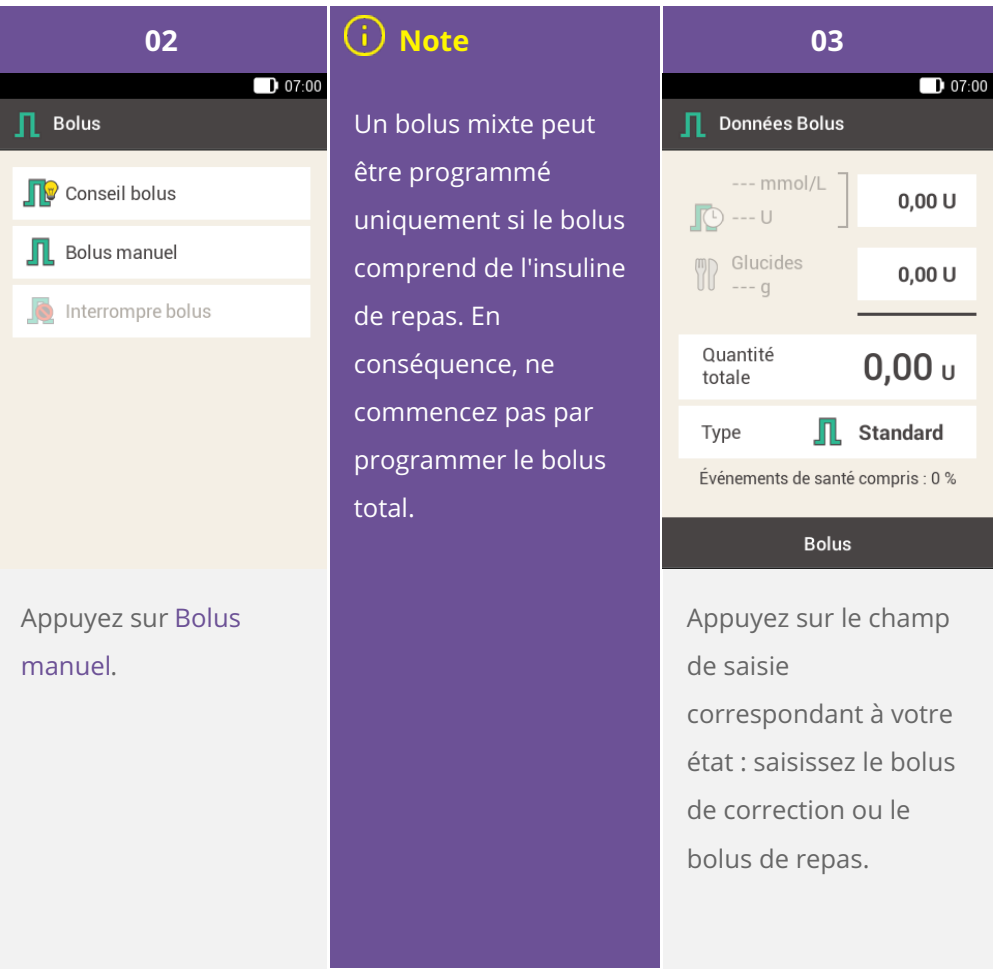

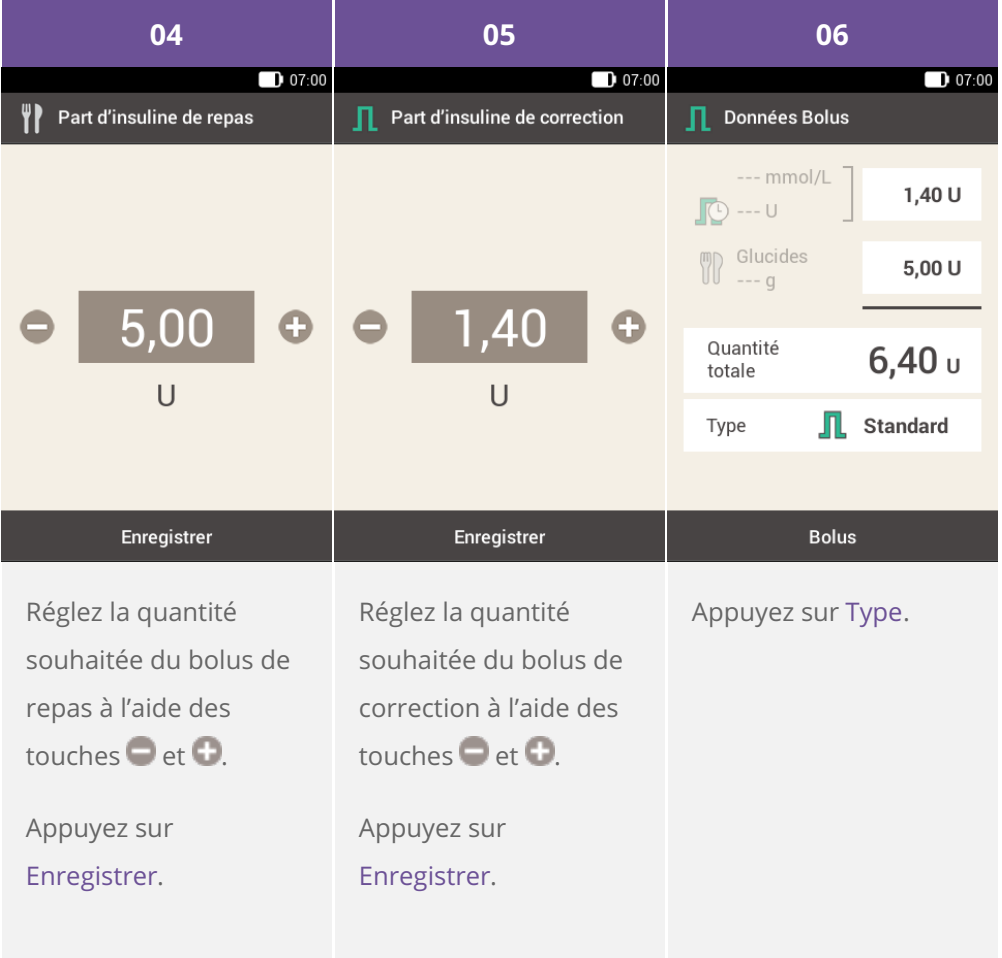

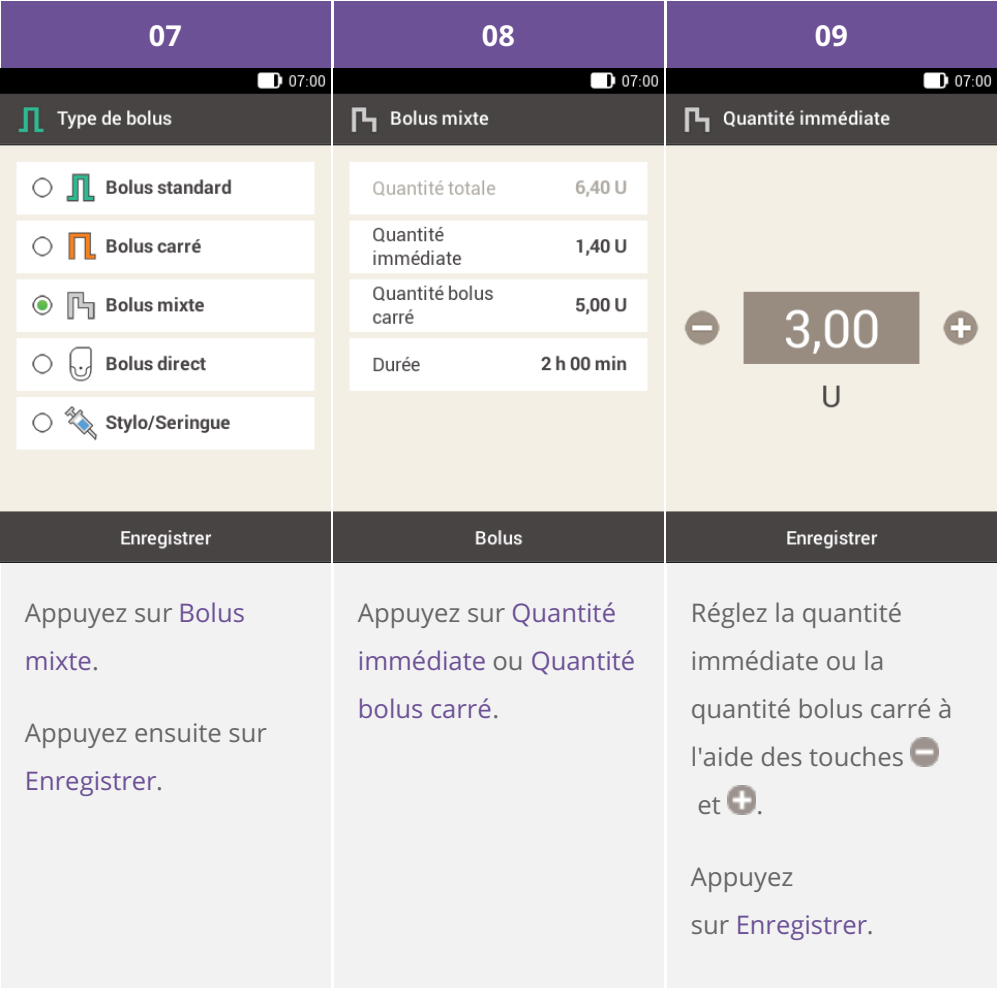

Dans la mesure où la Quantité totale restera la même, peu importe que vous régliez la Quantité bolus carré ou la Quantité immédiate, car la seconde valeur sera calculée de manière correspondante. Vous ne pouvez pas définir une quantité immédiate inférieure à l'insuline de correction.

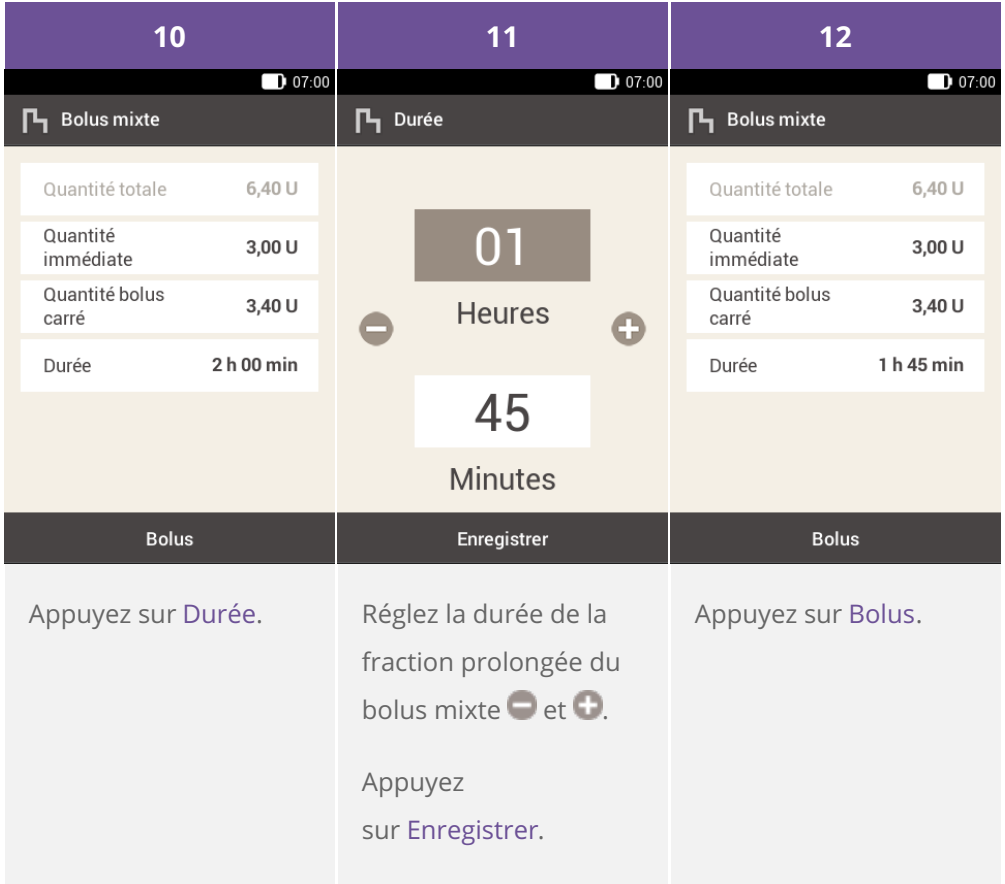

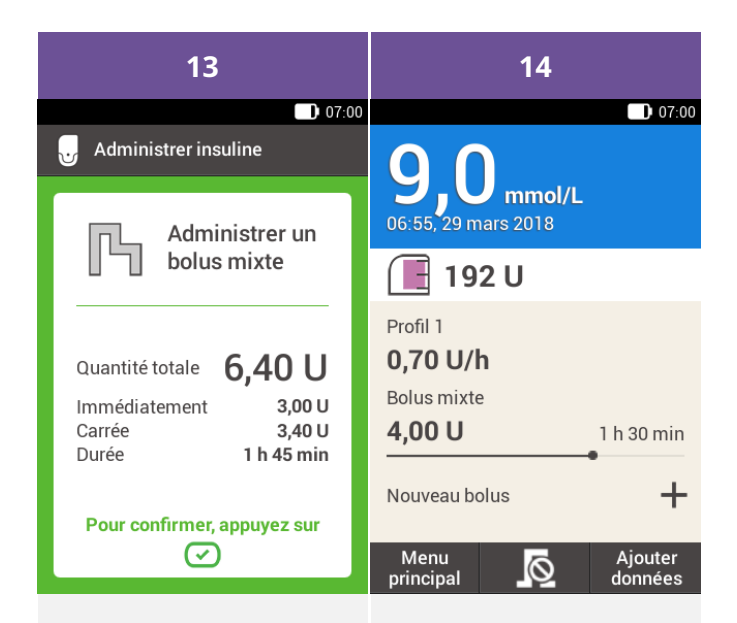

Cet écran montrent les informations détaillées du bolus. Vérifiez qu'elles sont corrects, puis appuyez sur la touche insuline pour administrer le bolus.

La micropompe administre le bolus mixte. L'écran indique l'affichage de l'état ainsi qu'une barre de progression pour l'administration du bolus et le temps restant avant la fin de l'opération.

**7. Administration d'un bolus**

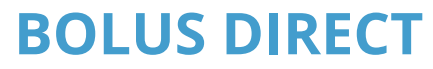

**Qu'est-ce que le bolus direct**

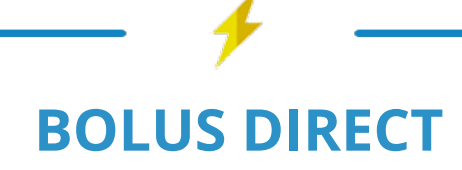

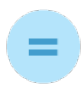

# **UN BOLUS**

qui est programmé à l'aide des touches de la micro-pompe

# **POURQUOI ET QUAND EN<br>AVEZ-VOUS BESOIN**

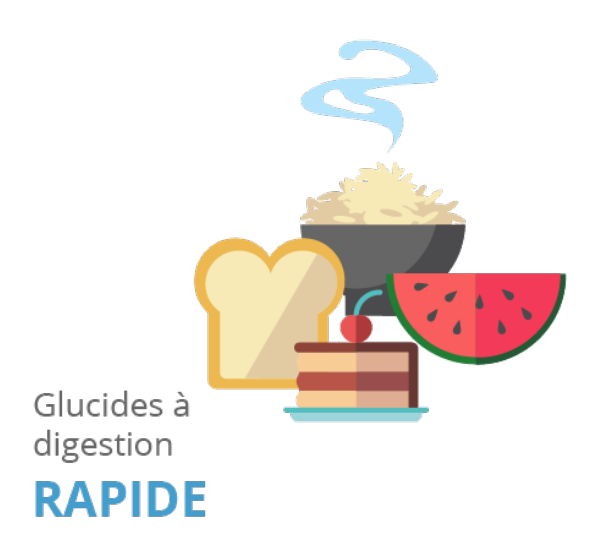

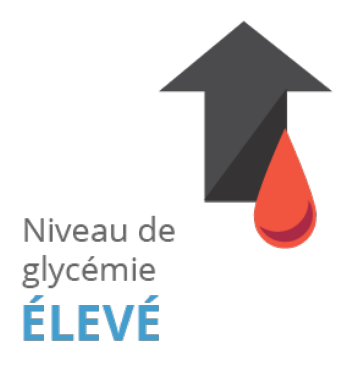

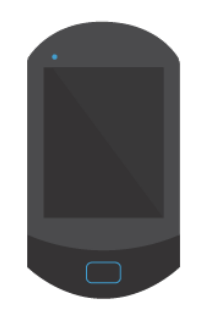

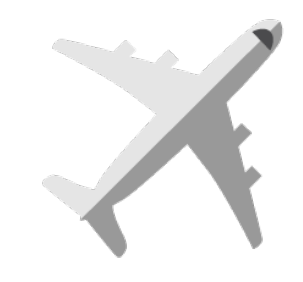

**NON DISPONIBLE** ou communication impossible

# OU

**LE MODE AVION** est activé sur votre appareil

# veuillez noter

0,2 UNITÉS réglage de base pour incrément de bolus direct

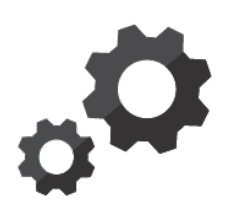

si nécessaire, changez le bolus direct en

# 0,5 UNITÉS 1,0 UNITÉS 2,0 UNITÉS

# CE QUE VOUS DEVEZ FAIRE

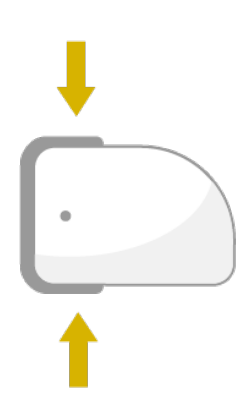

# **POUR L'ACTIVER,**

appuyez pendant 3 s jusqu'au bip

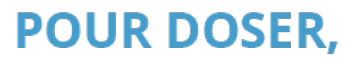

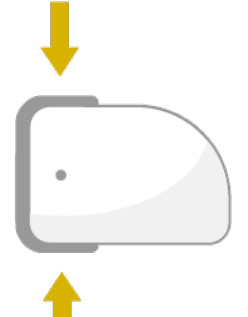

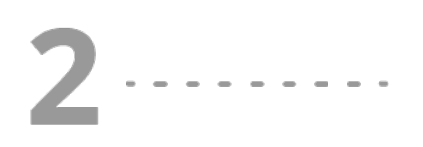

appuyer en même temps sur les deux touches de bolus direct 1 appui = 1 incrément d'insuline

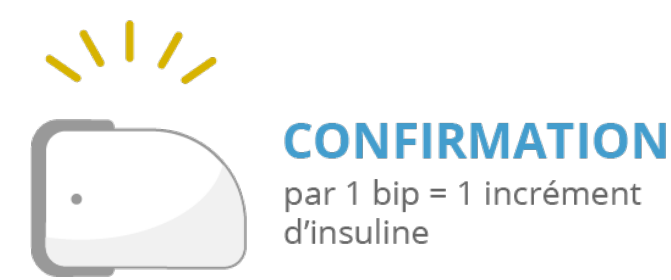

**POUR ACCEPTER,** réappuyer sur les deux touches de bolus direct jusqu'au bip

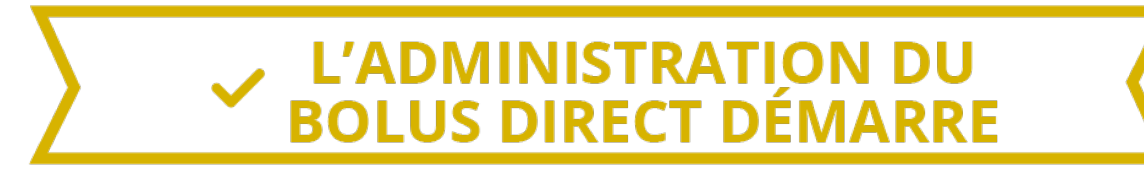

# **Avertissement**

Assurez-vous de connaître et d'utiliser l'incrément de bolus direct convenant à vos besoins personnels en insuline. Le réglage d'un incrément de bolus incorrect entraînera l'administration d'une dose d'insuline inappropriée.

#### $\left( \mathbf{i}\right)$ **Note**

Si vous utilisez le bolus direct pour couvrir des glucides, vous devez ajuster ultérieurement la quantité d'aliments dans le journal afin d'obtenir le conseil bolus optimal. Voir la rubrique (Système de micropompe Accu-Chek Solo) Chapitre 9.9 pour plus [d'informations.](file:///handbook/13101/view#id=13382:120342)

#### **Utilisation du bolus direct**

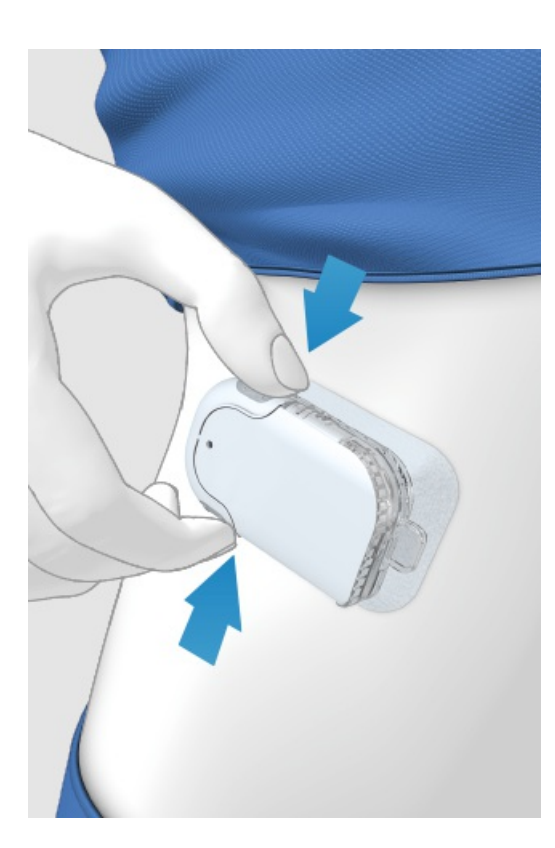

- Appuyez sur les touches de bolus direct et maintenez-les enfoncées pendant 3 secondes jusqu'à ce que vous **1** entendiez un bip.
- Dès que vous entendez ce bip, appuyez simultanément sur les deux touches de bolus direct, une fois par **2** incrément, jusqu'à ce que la dose d'insuline souhaitée ait été atteinte.
- **3)** Trois secondes après avoir appuyé sur la touche pour la dernière fois, la micropompe confirme le nombre d'activation en émettant un bip par activation pour confirmer la quantité d'insuline saisie.
- 4) Si vous la quantité d'insuline est celle requise : appuyez à nouveau sur les deux touches de bolus direct pour administrer le bolus direct. La pompe confirmera le démarrage de l'administration du bolus par le biais d'un signal sonore.

Si vous ne confirmez pas le bolus direct en appuyant sur les deux touches en l'espace de 5 secondes, le bolus direct programmé sera annulé et un signal sonore correspondant sera émis.

# **INTERRUPTION D'UN BOLUS**

#### **Interruption d'un bolus via le menu « Interrompre bolus »**

#### **Vous pouvez interrompre un bolus de deux manières en utilisant la télécommande de gestion du diabète.**

Sur l'affichage de l'état ou le menu principal, vous pouvez interrompre un bolus en appuyant sur l'icône ...

Vous pouvez interrompre un bolus individuel ou tous les bolus dans le menu Interrompre bolus.

#### **Interruption d'un bolus pendant une programmation**

#### **Bolus standard, carré ou mixte**

Pendant la programmation, appuyez sur la flèche pour revenir à l'étape précédente et saisir une nouvelle valeur.

#### **Bolus direct**

Si vous n'avez pas confirmé le bolus direct en appuyant sur les deux touches de bolus direct en l'espace de 5 secondes, le bolus direct programmé sera interrompu.

#### **Empêcher l'administration d'un bolus direct sans la télécommande de gestion du diabète.**

Si vous n'avez pas votre télécommande de gestion du diabète à portée de main et que vous souhaitez interrompre l'administration du bolus, retirez la micropompe du support de pompe tant que le bolus est administré. Ensuite, replacez la pompe sur le support de pompe.

## **Interruption de tous les bolus**

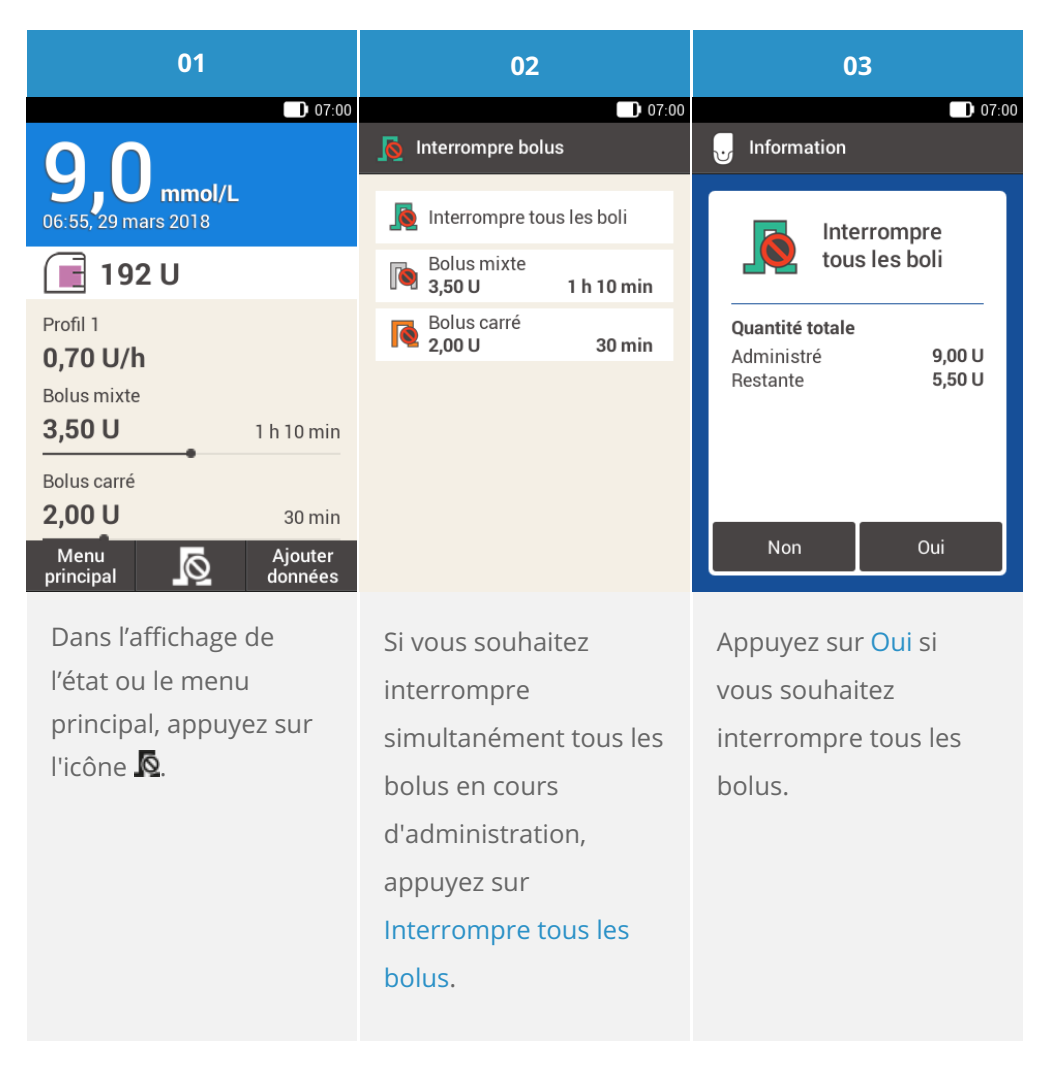

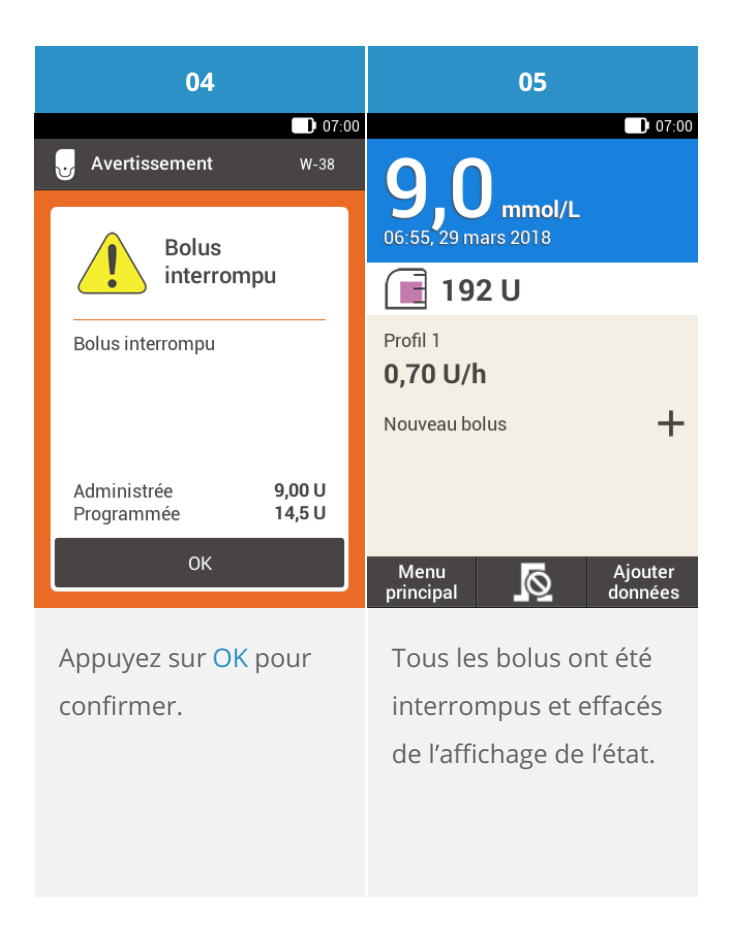

## **Interruption d'un bolus individuel**

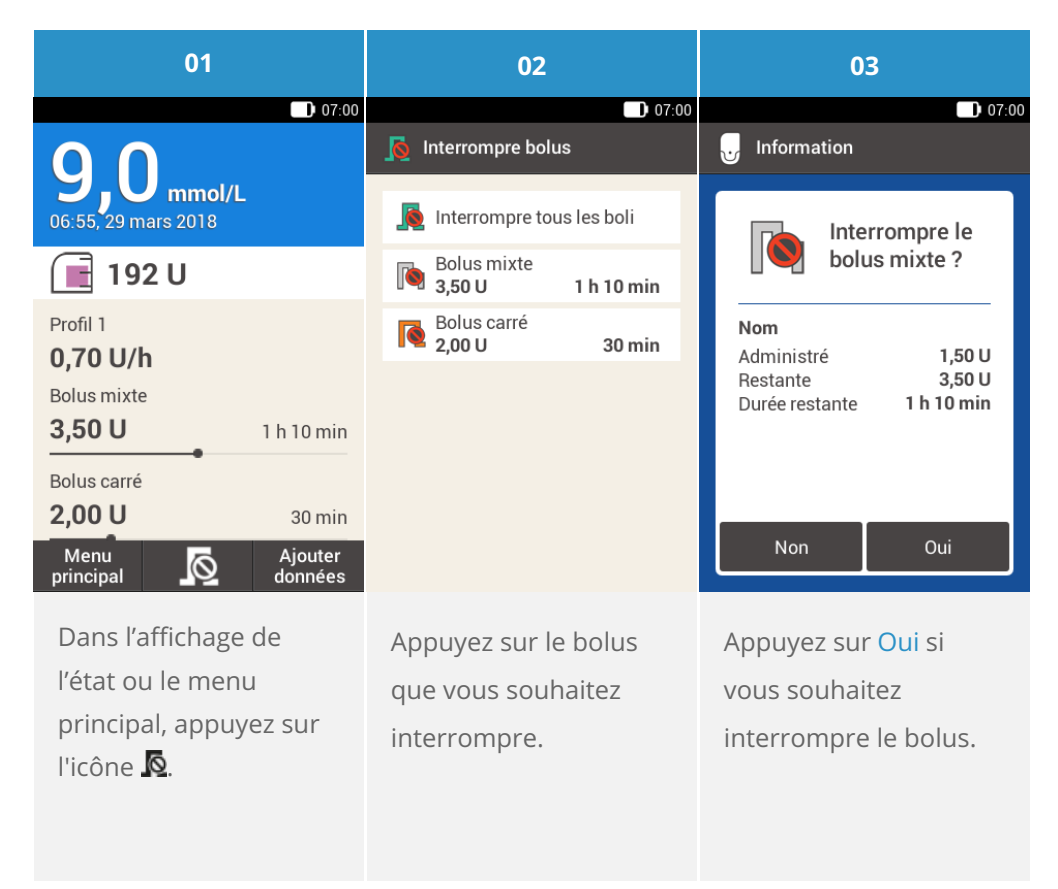

Le bolus est exécuté jusqu'à ce que vous appuyiez sur Oui.

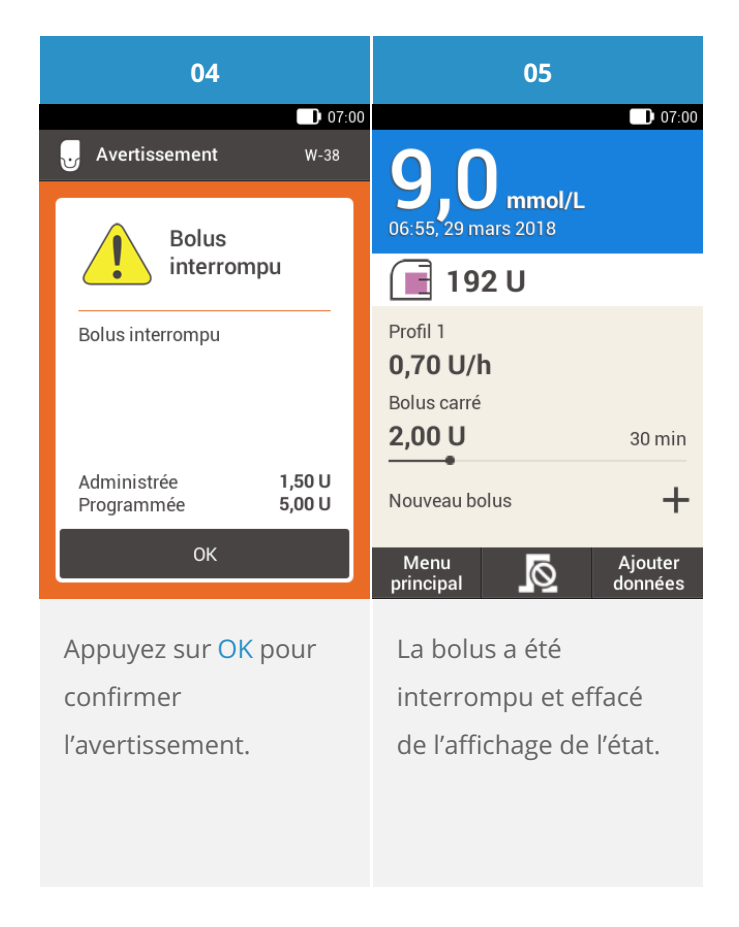

# **UTILISATION DU DÉLAI D'ADMINISTRATION**

## **Qu'est-ce que le délai d'administration ?**

Dans certains cas (par ex. une gastroparésie), il peut s'avérer utile de programmer l'administration d'un bolus de repas après avoir commencé à manger. La fonction de réglage du délai d'administration du bolus permet de spécifier un délai entre la programmation du bolus et le début de son administration. Si le réglage du délai est activé, le champ du délai d'administration apparaît avec la quantité de bolus et la durée chaque fois que vous programmez un bolus. Vous pouvez régler un délai de 0, 15, 30, 45 ou 60 minutes. Discutez de l'utilisation de cette fonction avec votre professionnel de santé. Avant de pouvoir utiliser cette fonction, vous devez l'activer : Voir la rubrique (Système de [micropompe](file:///handbook/13101/view#id=13405:121021) Accu-Chek Solo) Chapitre 13.5, Réglages bolus.

**Note**

Les bolus contenant de l'insuline de correction ne peuvent être retardés via le délai.

# **Retarder l'administration d'un bolus**

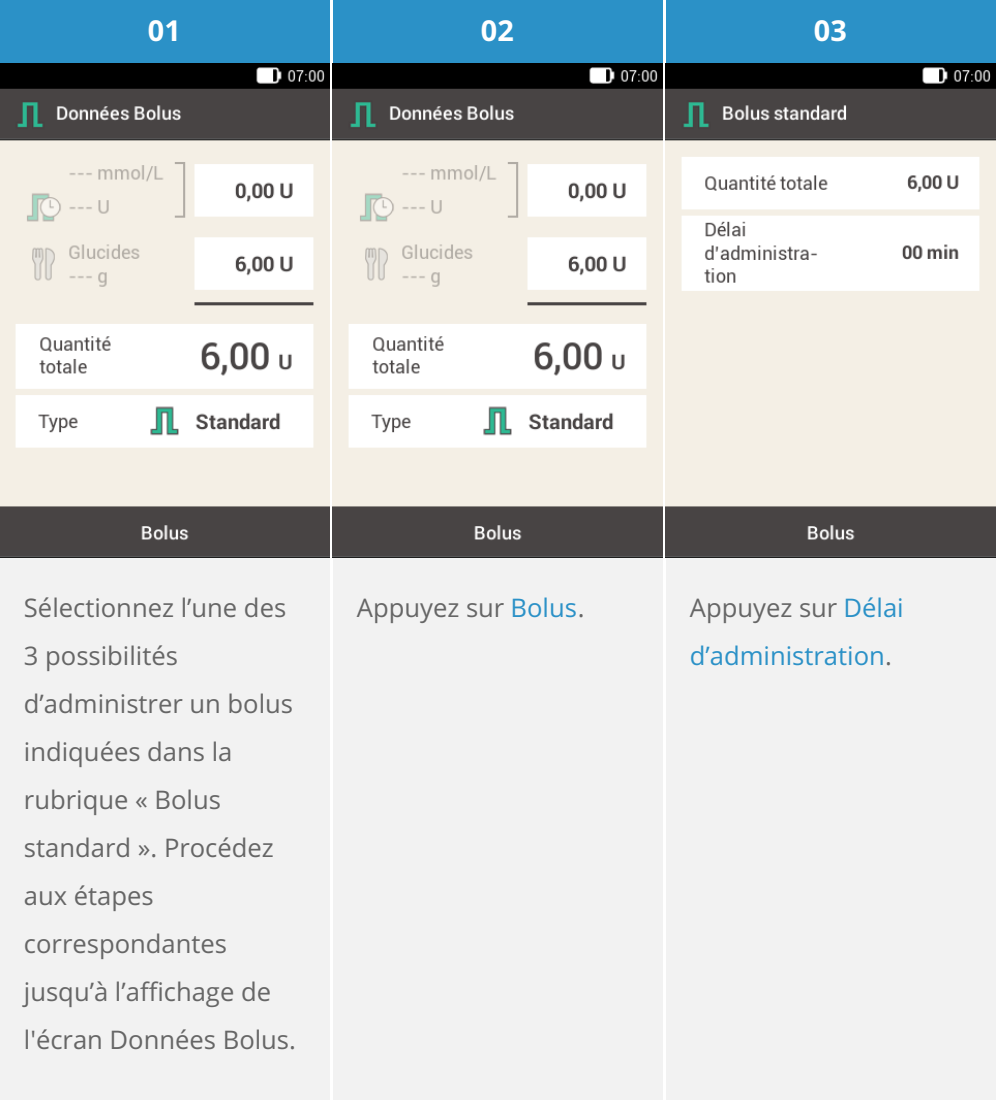

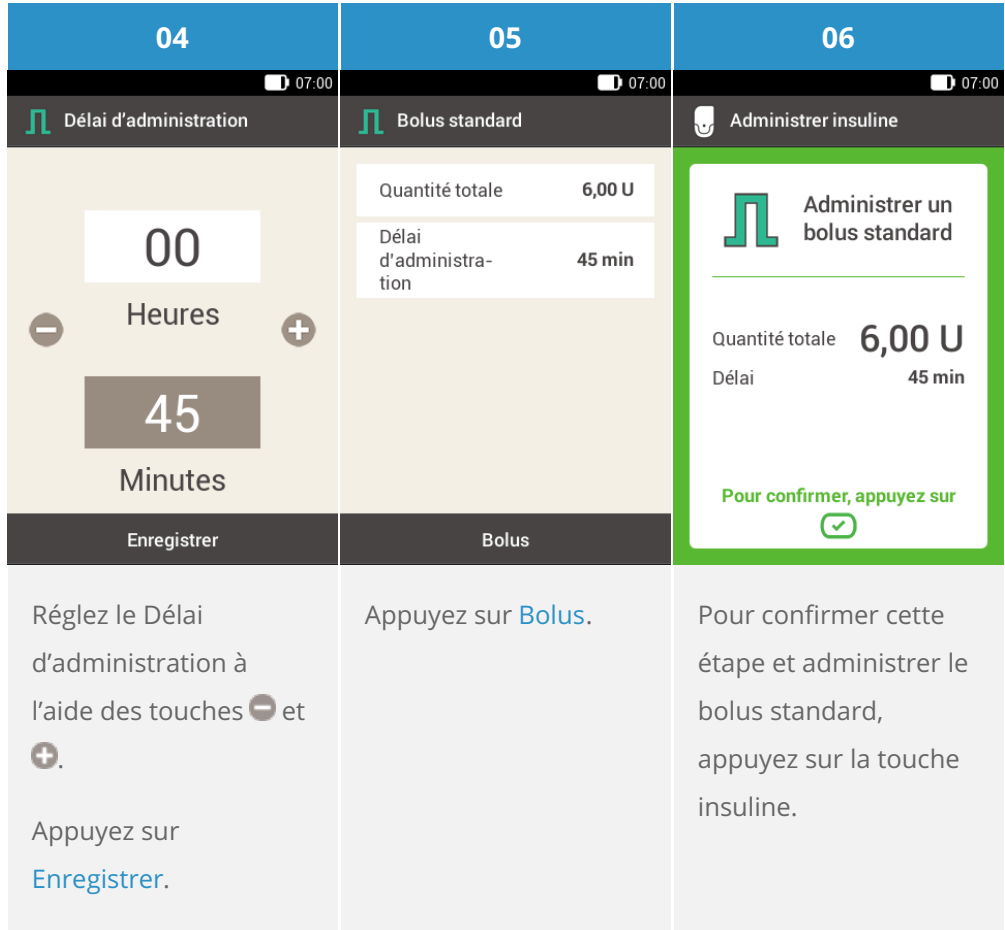

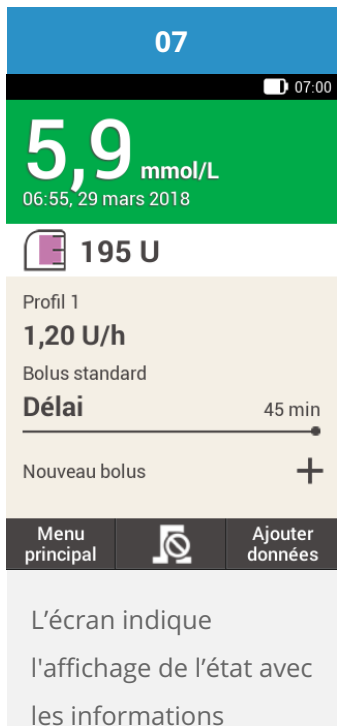

les informations détaillées sur le bolus actuel.

Approuvé / listé / enregistré sous le nom du produit: Système de micropompe Accu-Chek Solo

ACCU-CHEK, ACCU-CHEK AVIVA, ACCU-CHEK AVIVA SOLO, ACCU-CHEK **SMART PIX,** ACCU-CHEK SOLO et FASTCLIX sont des marques de Roche.

Le nom et les logos Bluetooth® sont des marques déposées du groupe Bluetooth SIG, Inc. Toute utilisation de ces marques par Roche est soumise à un contrat de licence.

Les autres marques ou noms de produits mentionnés ici sont des marques commerciales de leurs propriétaires respectifs.

© 2021 Roche Diabetes Care

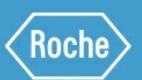

**Roche Diabetes Care GmbH** Sandhofer Strasse 116 68305 Mannheim, Germany www.accu-chek.com